<span id="page-0-0"></span>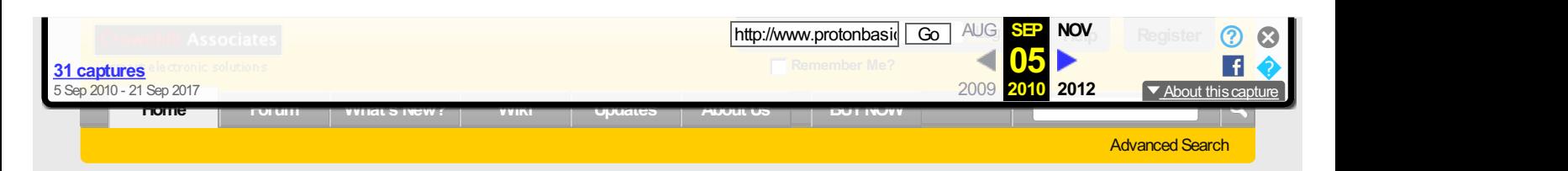

#### **[Home](https://web.archive.org/web/20100905150501/http://www.protonbasic.co.uk/content.php) [Projects](https://web.archive.org/web/20100905150501/http://www.protonbasic.co.uk/content.php/256) Audio & [Music](https://web.archive.org/web/20100905150501/http://www.protonbasic.co.uk/content.php/309) Audio Polyphonic Music with PIC® BASIC and the Proton Compiler**

If this is your first visit, be sure to check out the **[FAQ](https://web.archive.org/web/20100905150501/http://www.protonbasic.co.uk/faq.php?)**byclicking the link above. You mayhave to **[register](https://web.archive.org/web/20100905150501/http://www.protonbasic.co.uk/register.php?)** before you can post: click the register link above to proceed. To start viewing messages, select the forum that you want to visit from the selection below.

**Pic® Basic**

# **Proton Development Suite**

PICBASIC Programming - evolved

- **Ed Main Menu**
- **H** Proton [Products](https://web.archive.org/web/20100905150501/http://www.protonbasic.co.uk/content.php/118)
- **E** [Support](https://web.archive.org/web/20100905150501/http://www.protonbasic.co.uk/content.php/140)
- **E** [Projects](https://web.archive.org/web/20100905150501/http://www.protonbasic.co.uk/content.php/256)
- [Wiki](https://web.archive.org/web/20100905150501/http://www.protonbasic.co.uk/content.php/153-Wiki)
- [Videos](https://web.archive.org/web/20100905150501/http://www.protonbasic.co.uk/content.php/233-Videos)
- [Interesting](https://web.archive.org/web/20100905150501/http://www.protonbasic.co.uk/content.php/234)
- **[Industry](https://web.archive.org/web/20100905150501/http://www.protonbasic.co.uk/content.php/232) News**
- **H** Free Web [Hosting](https://web.archive.org/web/20100905150501/http://www.protonbasic.co.uk/content.php/604)

#### **Recent Activity Widget**

**Beta [PluginEUSART+USART](https://web.archive.org/web/20100905150501/http://www.protonbasic.co.uk/showthread.php?t=61453) Calculator**

Today 16:03 by [DaveS](https://web.archive.org/web/20100905150501/http://www.protonbasic.co.uk/member.php/338-DaveS) Thread Starter: [DaveS](https://web.archive.org/web/20100905150501/http://www.protonbasic.co.uk/member.php?u=338)

## **[Modulator](https://web.archive.org/web/20100905150501/http://www.protonbasic.co.uk/showthread.php?t=61496) for baudot RTTY**

Today 13:25 by John [Drew](https://web.archive.org/web/20100905150501/http://www.protonbasic.co.uk/member.php/26-John-Drew) Thread Starter: John Drew

**Proteus Version 6.7** Thread Starter: lain

Yesterday 22:21 by [Tim](https://web.archive.org/web/20100905150501/http://www.protonbasic.co.uk/member.php/107-Tim)

**[problemswith16f877a](https://web.archive.org/web/20100905150501/http://www.protonbasic.co.uk/showthread.php?t=61493)** Thread Starter: [vissie](https://web.archive.org/web/20100905150501/http://www.protonbasic.co.uk/member.php?u=15858)

Today 13:20 by [RGV250](https://web.archive.org/web/20100905150501/http://www.protonbasic.co.uk/member.php/614-RGV250)

**How to prevent PIC cloning/copying** Thread Starter: [t0pP8uZz](https://web.archive.org/web/20100905150501/http://www.protonbasic.co.uk/member.php?u=2592)

Today 02:14 by [t0pP8uZz](https://web.archive.org/web/20100905150501/http://www.protonbasic.co.uk/member.php/2592-t0pP8uZz)

**887 [Arraycausingerror](https://web.archive.org/web/20100905150501/http://www.protonbasic.co.uk/showthread.php?t=61470)**

Today 09:22 by John [Drew](https://web.archive.org/web/20100905150501/http://www.protonbasic.co.uk/member.php/26-John-Drew) Thread Starter: [SimonTempler](https://web.archive.org/web/20100905150501/http://www.protonbasic.co.uk/member.php?u=2030)

#### **Recent Articles**

**[CMLaudioprocessor](https://web.archive.org/web/20100905150501/http://www.protonbasic.co.uk/content.php/1839-CML-audio-processor-for-MURS-radios) for MURS radios**

[RSS\\_POSTER](https://web.archive.org/web/20100905150501/http://www.protonbasic.co.uk/member.php/2883-RSS_POSTER)3rd [September](https://web.archive.org/web/20100905150501/http://www.protonbasic.co.uk/content.php/1839-CML-audio-processor-for-MURS-radios) 2010 **National offers online [LEDlighting](https://web.archive.org/web/20100905150501/http://www.protonbasic.co.uk/content.php/1838-National-offers-online-LED-lighting-design-tool) designtool**

[RSS\\_POSTER](https://web.archive.org/web/20100905150501/http://www.protonbasic.co.uk/member.php/2883-RSS_POSTER)3rd [September](https://web.archive.org/web/20100905150501/http://www.protonbasic.co.uk/content.php/1838-National-offers-online-LED-lighting-design-tool) 2010

**Texas [Instruments](https://web.archive.org/web/20100905150501/http://www.protonbasic.co.uk/content.php/1837-Texas-Instruments-introduces-industry-s-first-36-V-200-mA-LDO) introduces industry's first -36-V, 200-mALDO** [RSS\\_POSTER](https://web.archive.org/web/20100905150501/http://www.protonbasic.co.uk/member.php/2883-RSS_POSTER)3rd [September](https://web.archive.org/web/20100905150501/http://www.protonbasic.co.uk/content.php/1837-Texas-Instruments-introduces-industry-s-first-36-V-200-mA-LDO) 2010

# **Making Polyphonic Music with PIC® BASIC and the Proton Compiler**

Published on 14th March 2010 15:51 Number of Views: 1043

**Getting Started** With Christmas fast drawing near, I thought it appropriate to create a project that has a festive theme and also shows what the humble PIC® micro is capable of doing with a little imagination and the right tools. i.e. [PROTON+](https://web.archive.org/web/20100905150501/http://www.picbasic.org/) Compiler. Everyone and their reindeer has created Christmas projects in the past but most of them revolve around multi-coloured flashing LEDs. Don't get me wrong, there's nothing wrong with flashing LEDs, but let's face it, they don't exactly stimulate the imagination? So what I've created for your perusal is a project to play several well known Christmas tunes using 3 channel (polyphonic) sound, with each channel having a pleasant chime effect. And all this using nothing more than a handful of common or garden components that you probably already have lying around. And yes, you can flash LEDs while the music is playing if you wish!

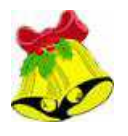

# **The BASIC Chime.**

Creating sound on a PIC® micro is not difficult, simply toggle a pin rapidly enough and it will produce a square wave output. Adjust the rate of toggle and the frequency will alter. However, nothing else can be accomplished if this crude method is adopted because the PIC® micro will use all its resources servicing the bit being toggled. So we must use an interrupt in order to toggle the pin in the background, while the main program goes about its business as usual. The program listing below illustrates a method of producing a tone from pin PORTB.0 using a TIMER1 interrupt.

Code:

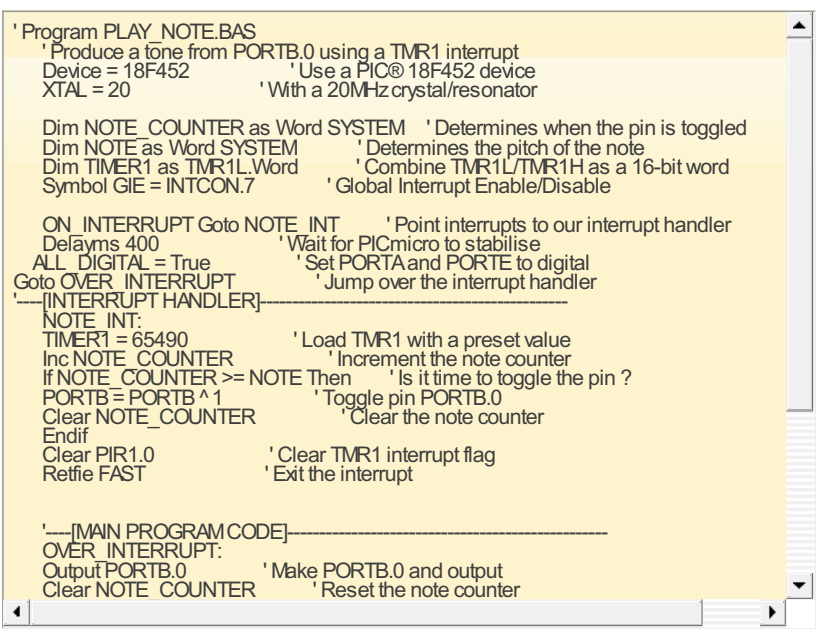

The program above is very simple in principle. A TIMER1 interrupt is implemented by<br>the appropriate registers and pointing the compiler's interrupt handler to the interrupt subroutine. Whenever TIMER1 overflows. i.e. reaches a value of 65536, an interrupt will be<br>triggered and the **NOTE\_INT** subroutine will be ran.<br>Within the NOTE\_INT subroutine. TIMER1 is preleaded with a value to ensure tha The program above is very simple in principle. A TIMER1 interrupt is implemented by setting triggered and the **NOTE INT** subroutine will be ran.

Within the **NOTE\_INT** subroutine, TIMER1 is preloaded with a value to ensure that another interrupt will occur quickly. A counter variable is then incremented (NOTE\_COUNTER) and tested against the required note frequency (**NOTE**). If both variables are the same then PORTB.0 is toggled by XORing it with itself, and the counter is reset ready for the next occurrence of the interrupt. However if the variables are not equal to each other then the TIMER1 interrupt flag is cleared and the interrupt is exited without doing anything. This happens in the background of the program so placing a value in the variable **NOTE**will alter the rate of the toggle on PORTB.0 thus increasing or decreasing the frequency of the square wave produced.

The circuit shown below can be used for the program above.

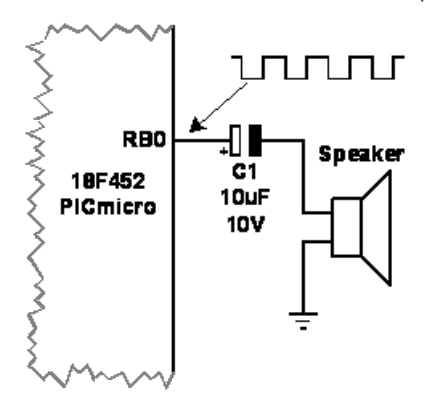

Although the previous program does what it should do and produces a note of varying frequency, it isn't exactly pleasing to the ear. What's required is a form of envelope shaper in order to give the note a more mellow sound. This is achieved by taking advantage of a well known method of charging a capacitor and allowing it's voltage to decay naturally. While the capacitor is fully charged, the note is at full volume but as the capacitor discharges, the note's volume will decrease until it is silent. This will form a rather pleasant chime effect. In order to accomplish this we require a few changes to our previous program and circuit, but the interrupt driven note generator (with minor changes) is still at the heart of the process. The circuit to produce a chime effect from pin PORTB.0 is shown below.

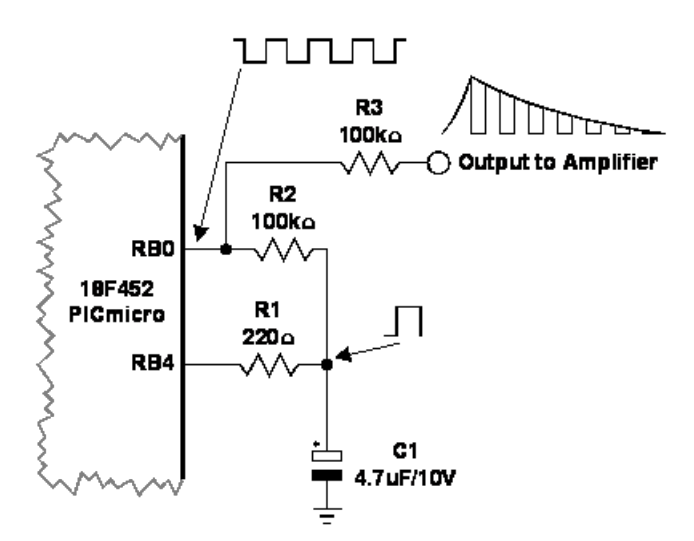

The circuit above also shows the approximate wave shapes produced on each pin and the listing below shows the program needed to create the chime effect.

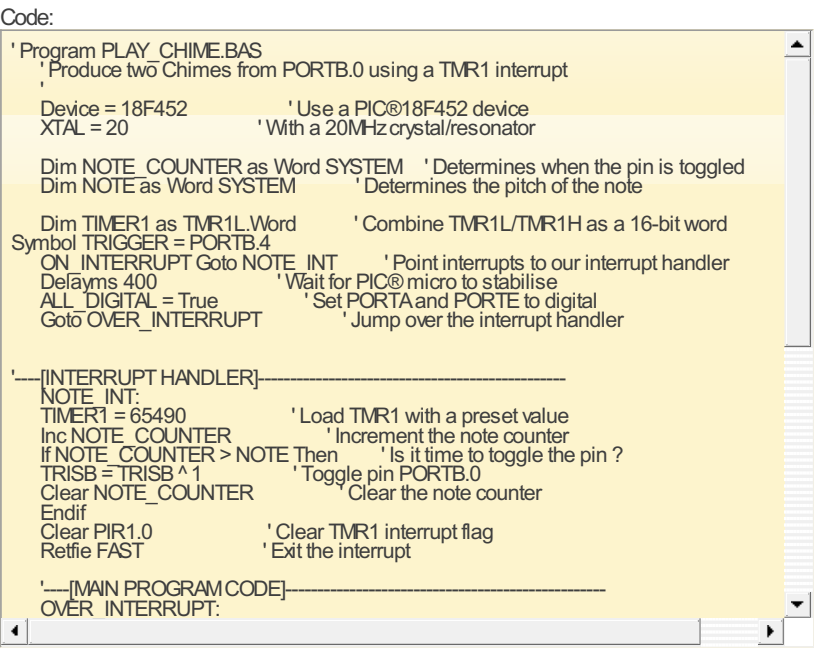

Now let's take a look at how the program works.<br>The TMER1 pate generating interrupt is est up the came as the provisue of

The TIMER1 note generating interrupt is set up the same as the previous program, but instead of toggling the port's pin directly, the direction port (TRISB.0) is toggled from input to output and vice-versa. This imitates an open collector output on PORTB.0, which is required to allow and vice-versa. This imitates an open conector output on PORTB.0, which is required to allow<br>the capacitor to be charged via PORTB.4. A square wave is still produced from PORTB.0 but it<br>is not audible yet. PORTB.0 is set a is not audible yet. PORTB.0 is set at the start of the main program loop so that when the interrupt generator makes the pin an output, it will be output high.

mentipt generator makes the pin an output, it will be output high.<br>PORTB.0 is connected to an electrolytic capacitor (C1) via a reasonably high value resistor (R2 which is 100KW in this case). This will ensure that the capacitor's charge is not dissipated too much by the toggling of PORTB.0.

much by the togging of PONTB.0.<br>PORTB.4 is used to trigger an envelope and produce a chime by momentarily charging<br>capacitor C1 through resistor R1. This is accomplished by setting the pin to OUTPUT H<br>waiting a few tens of watting a lew tens of milliseconds, then setting the pin as an inn-on, thus reducing any it from the pin. While C1 remains charged, the note being produced from pin PORTB.0 will capacitor C1 through resistor R1. This is accomplished by setting the pin to OUTPUT HIGH, waiting a few tens of milliseconds, then setting the pin as an INPUT, thus reducing any load sound, and as C1 discharges, the note will diminish in volume.

The audio signal is tapped off via R3 (100KW), which is again required in order to eliminate any loading on the capacitor that would cause premature discharging of its stored voltage. The output level from R3 is not at TTL levels as it was in the previous circuit, but instead it is very small at around 300mV (milliVolts), so we need some amplification. This is in the shape of the good old LM386 amplifier IC, which is capable of giving a good output volume yet still work at 5 Volts. The circuit for the LM386 amplifier is shown below: -

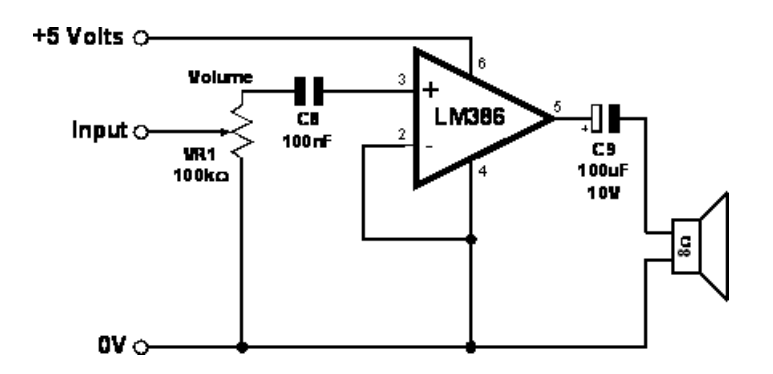

The full circuit is shown below laid out on the PROTON Development Board MK2.

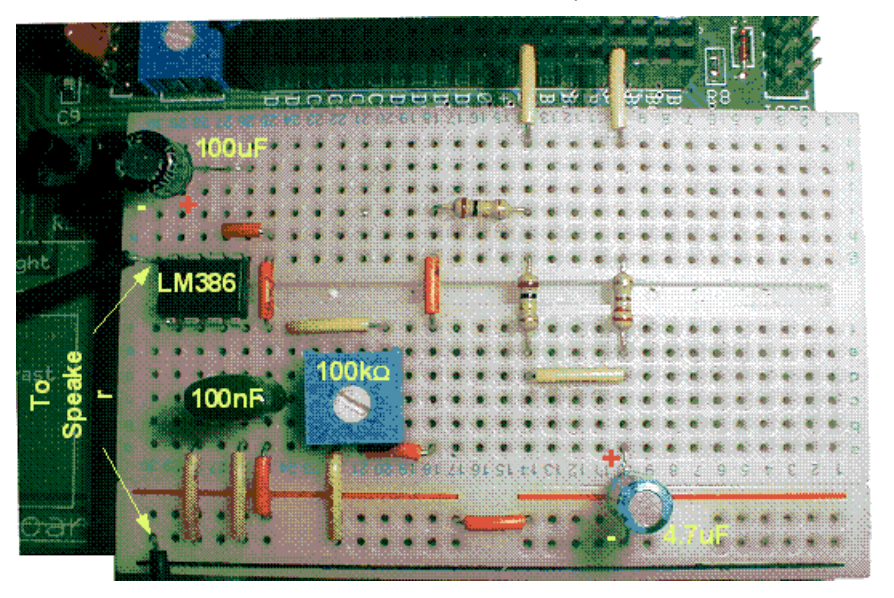

Try increasing or reducing the value of C1 and listen to the chimes produced. Also try changing the value of R2.

# **Two's Company, Three's a Chord.**

We now have the means of producing a pleasant sounding note, but one note does not make a pleasant sounding tune. For that we need at least two notes, one for the melody and another for a bass line, or harmony, this is named polyphonic sound. Adding an extra note or two to the original chime program is very simple, it just requires identical routines within the interrupt handler, one for each note needed. However, the main program is already slowed down somewhat by the requirements of a single note, so it's best not to get carried away, so we'll add an extra two notes, making three in all. The program listing below produces a chord made up of three individual notes.

Code:

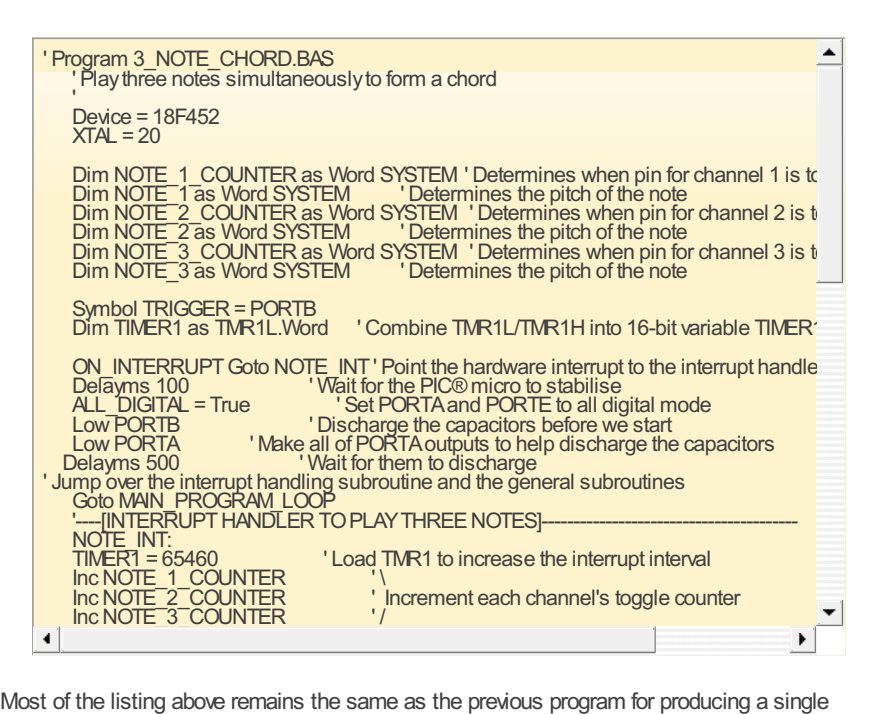

wost of the itsting above refitains the same as the previous program for producing a single chime, however, the notes are now produced from PORTA and triggered by PORTB. Within the interrupt handler, there are three routines that perform the same function but on different pins of TRISA= TRISA^2 ' Yes. So XORwith <sup>2</sup> to toggle the pin Clear NOTE\_2\_COUNTER ' And reset the toggle counter PORTA. Each pin is toggled when its respective counter (**NOTE\_***n***\_COUNTER**) reaches a mined value (**NOTE\_***n*). The value dictates the pitch or frequency of th<br>:uit for the above program is shown below and will be used for the rest predetermined value (**NOTE\_***n*). The value dictates the pitch or frequency of the note played. The circuit for the above program is shown below and will be used for the rest of the program listings.

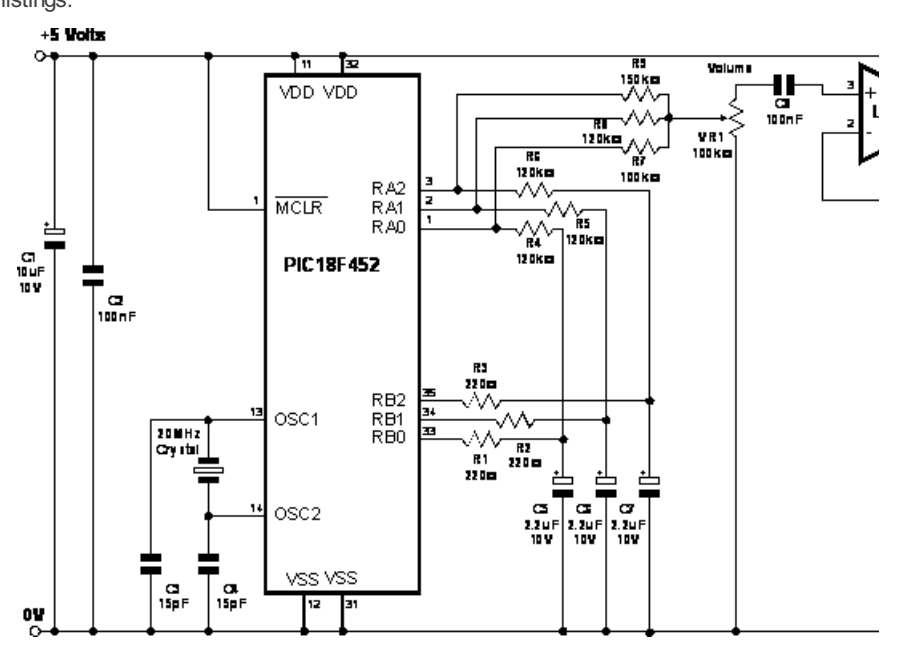

The same circuit is shown below laid out on the PROTON Development Board MK2.

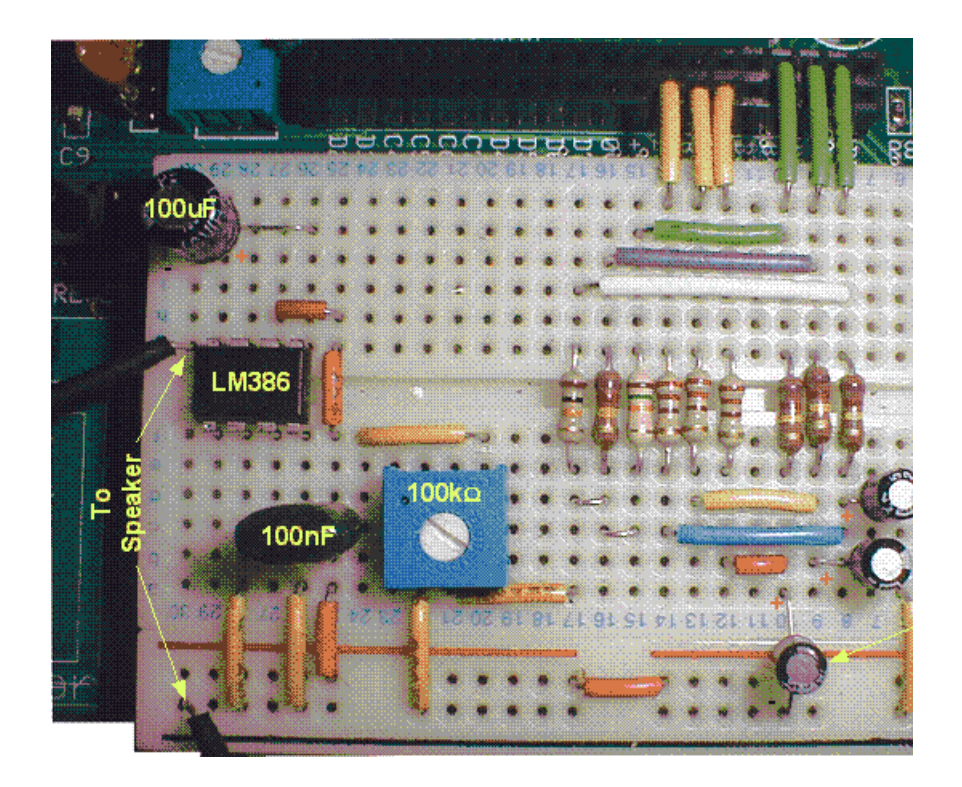

Capacitors C5 to C7 are used to store a voltage produced by resistors R1 to R3. Each resistor and capacitor pair form an envelope generator for their respective channel. Resistors R4 to R6 allow the voltage to modify the output of pins PORTA.0 to PORTA.2, which in turn are fed to the amplifier via a crude mixer formed by resistors R7 to R9.

When the power is first applied to the circuit or a reset is implemented, each note will play at once forming a chord, with the sound from PORTA.0 being the loudest, PORTA.1 having a fraction less volume and PORTA.2 being the lowest in volume.

### **Playing a Tune.**

Code:

We now have the ability to play multiple notes using only a handful of components, and with the PROTON+ compiler's ability to store and handle data in the form of CDATA or LDATA tables, we also have the possibility of holding the data required for tunes.

If your not musically gifted (which unfortunately, I'm not) then there is the small problem of writing the tunes to play. However, thanks to the internet there are quite literally thousands of ready made tunes in the form of MIDI files (.MID). However it must be noted that not all midi files can be converted to notation data which is suitable for our project, but there should be enough to keep you going for quite some time, you just have to find them.

I'll take you briefly through converting a midi file later in the article, but for now, take a look at the listing below. It's a program capable of playing a single tune consisting of three channels, and it uses the circuit previously shown. See if you can guess the tune?

Because the program contains lots of data, only the main body of the code is shown here. The actual working program, along with the others, can be downloaded from the PROTON+ Users Page. This program is named **SIMPLE\_TUNE.BAS**.

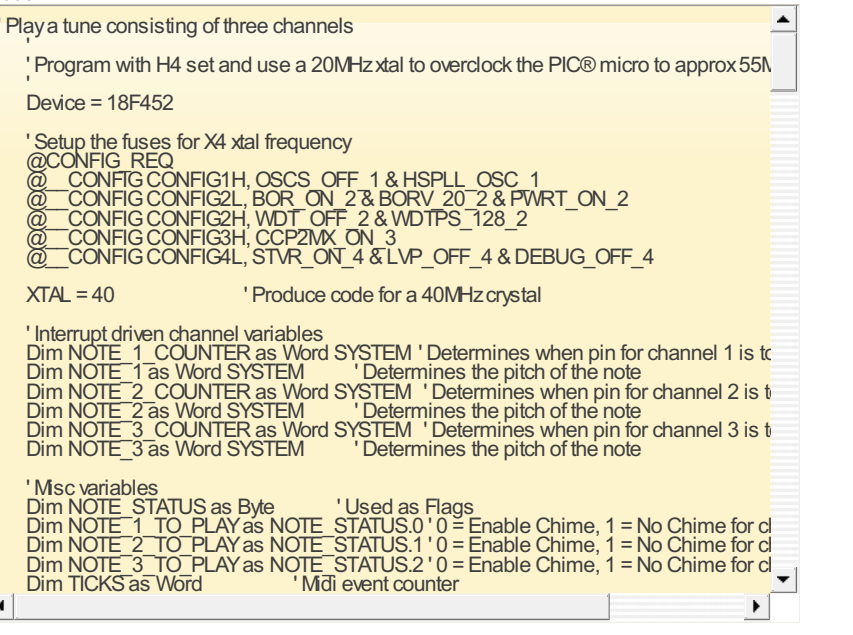

Although the above program looks large and complex, it is actually very simple in operation. The music data is held in a series of **LDATA** tables, loaded into the main program by an **INCLUDE** directive. Each of the three tracks represent a channel and consists of the time to strike a note, (which is a 16-bit value), and the midi value that represents the note's frequency, (which is a 7-bit value). As shown below: -

#### TRACK\_1: **LDATA WORD** 00270 , **BYTE** 062 **LDATA WORD** 00324 , **BYTE** 067

**LDATA WORD** 00378 , **BYTE** 067

Each track is preceded by the label TRACK\_n:, where n represents 1, 2, or 3. TRACK\_1 data is the melody line of the tune played via channel 1, TRACK, 2 data is the harmony of the tune played via channel 2 and TRACK\_3 is the bass line of the tune played via channel 3. The time to strike a note value is compared to a constantly incrementing counter (**TICKS**), if the time to strike is equal to the **TICKS** variable, then a note is played. This is carried out for each channel until the music data is finished for a particular track (channel), which is represented by all zeroes in the **LDATA** table: -

#### **LDATA WORD** 00000 , **BYTE** 000

As mentioned above, the midi data representing a particular frequency consists of a 7-bit value (0 to 127), however, the program requires different values in order to play the correct frequency. This is accomplished by another **LDATA** table that has the corresponding frequency required for a particular midi value. This information is held in the include file **NOTE\_DATA.INC.** The midi notes 24 to 95 are used in the program, implementing a 6 octave span. You may have noticed something peculiar with the fuse setting in the program. The compiler is set up to produce code for a 40MHz crystal, but a 20MHz crystal is actually used. And the fuse settings are for a x4 PLL, which will multiply the crystal's frequency by 4. Now the maximum (official) frequency that a PIC® micro can operate is 40MHz, and this arrangement is usually implemented using a 10MHz crystal (10MHz \* 4). See the PIC® micro' data sheet for more information concerning the x4 PLL fuse setting, or peruse the midrange reference manual for the 16-bit core devices. Both of these are downloadable, free of charge, from Microchip's web site at **[www.microchip.com](https://web.archive.org/web/20100905150501/http://www.microchip.com/)**.

You might think that using a 20MHz crystal with a x4 multiplier would allow the PIC® micro to operate at 80MHz. However, this is unachievable on the current breed of PIC® micros and it actually settles at a frequency of approx 55MHz. 40MHz is the closest crystal that is implemented by the compiler therefore all delays will be somewhat wrong, which they are anyway because the interrupt routine is taking most of the PIC® micro's time. This high speed allows higher pitched octaves to be achieved, thus producing a more pleasant sound to the tune. Not bad for 20MHz crystal ?

In tests, no PIC® micro chosen failed to oscillate, and because the program is not dependant on its frequency, it really doesn't matter if the oscillator is out by a few KHz or even a few MHz. We just need speed!

#### **Converting a Midi file to LDATAtables.**

Being able to play a tune is all well and good, but actually creating the tune to play is most of the fun with this project. As mentioned earlier, tunes can be downloaded in the form of .MID files (midi files) for playing on a PC soundcard. However, some of these are very complex compositions, consisting of many tracks containing many instruments, so you will need to choose the midi file carefully. Piano or guitar tunes tend to be more suitable, and classical music is very good for conversion because they usually do not contain a drum track (which we cannot recreate). And of course, traditional Christmas tunes are also more suitable. Once you've chosen a midi file that you think may be suitable for conversion, you will need a piece of software capable of viewing and editing the file. When creating the project I used a shareware program named MIDINOTATE (Note: *MIDINOTATE* has since been renamed to *Notation Musician*). A 30-day fully working demo of this can be downloaded from **[www.notation.com](https://web.archive.org/web/20100905150501/http://www.notation.com/)**. So this is the program I will use to illustrate conversion. If you've built the previous circuit, you will have guessed that the tune was "We Wish You a Merry Christmas", so we'll take a look at how this tune was converted. The MERRY CHRISTMAS.MID file containing the tune can be found along with the BASIC programs listed in the article at the PROTON Users Page.

Download and run the program midinotate.exe, and open the merry christmas.mid file. You will be greeted with the screen below.

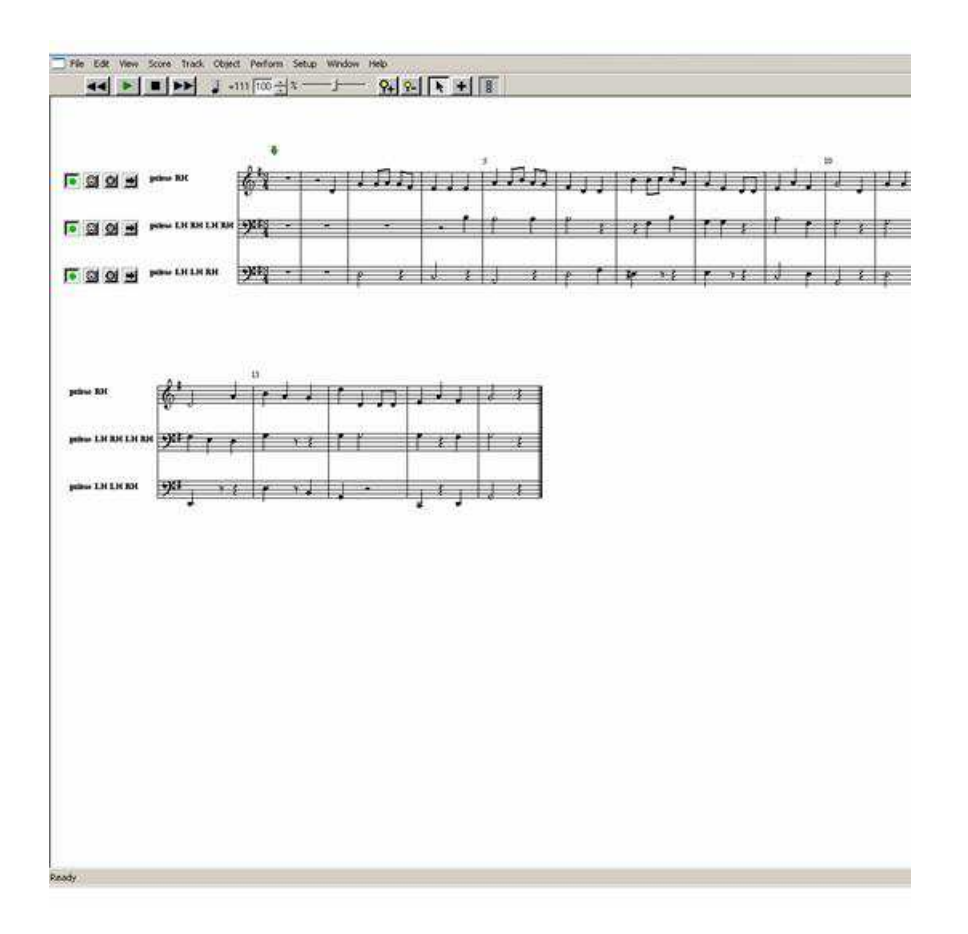

The above screen shot shows the Merry Christmas tune laid out as if it were sheet music. Each track will become our channels, however, in order to play successfully in our project, only single notes are allowed per channel. If multiple notes appear on a track then the track can be split using the SPLIT HAND option located in the TRACK menu. But sometimes this is not necessary, and simple editing will suffice. Take a look at the piece of music score shown below.

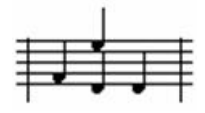

Notice how the two notes share the same track and the same location, one must be deleted, and it is up to you to decide which one.

Once you're happy that you have a good clean three track piece of music, each track needs saving individually. I found the best way to do this is to temporarily delete the tracks that do not require saving.

For example, if we wish to save track 1, then delete tracks two and three, and save the midi file as MERRY CHRISTMAS 1.MID.

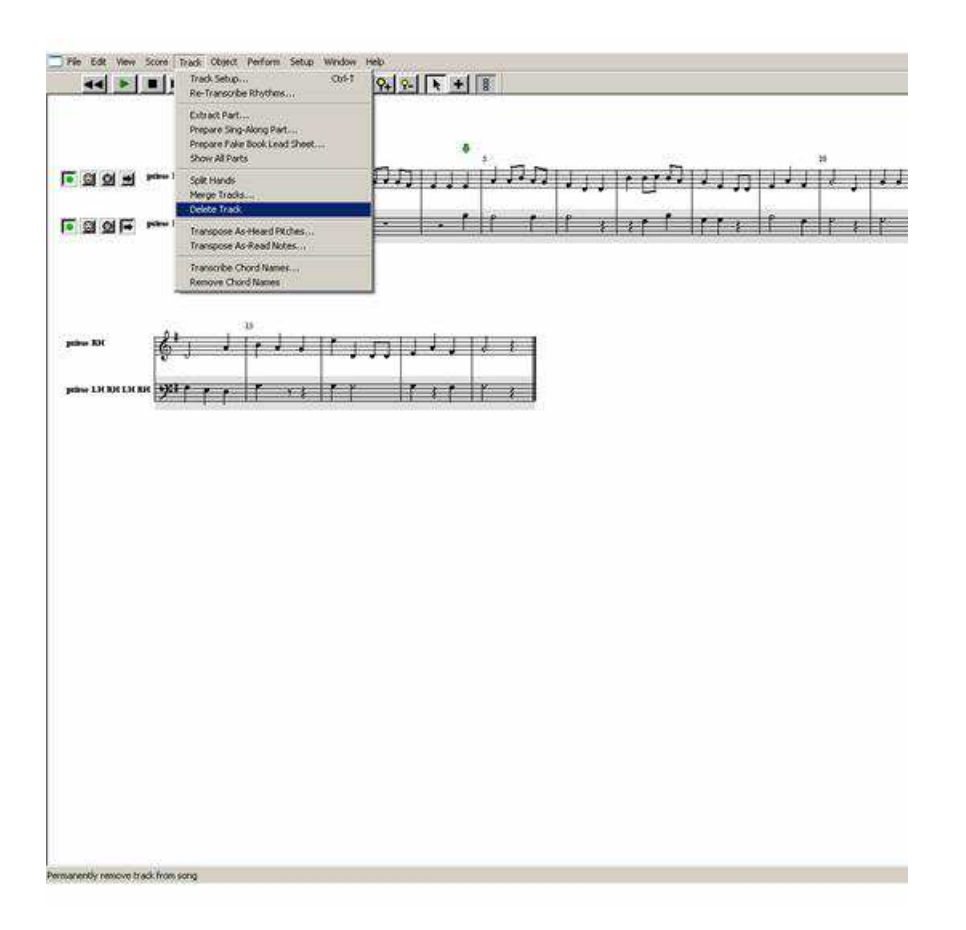

Repeat this for all three channels and you should now have three midi files, with each file containing a single track (channel). Midi files already split can be found along with the rest of programs for this project at the PROTON+ BASIC Users Page, named **merry christmas 1.mid**, **merry christmas 2.mid** and **merry christmas 3.mid**.

Now locate the program **MIDI CONVERT.EXE**, found with the above midi files, and place it and the midi files inside the **EXTERNAL PROGRAMS** folder located in the compiler's **INC** folder. **MIDI CONVERTER** is a program written in Visual BASIC 6 that will convert the midi file containing the track data into a series of **LDATA** statements. You may need the VB6 runtime libraries for this program to operate. These can be downloaded from Microsoft's web site at [www.microsoft.com](https://web.archive.org/web/20100905150501/http://www.microsoft.com/).

Once the programs are copied into the **EXTERNAL PROGRAMS** folder, open the compiler's editor and choose the **OPTIONS -> RUN** menu.

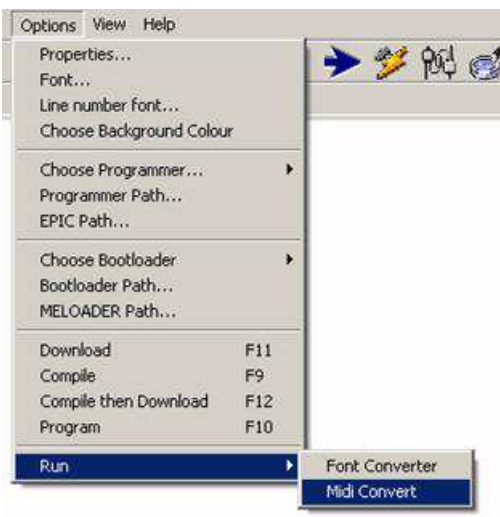

You will be presented with the midi converter window. Shown below.

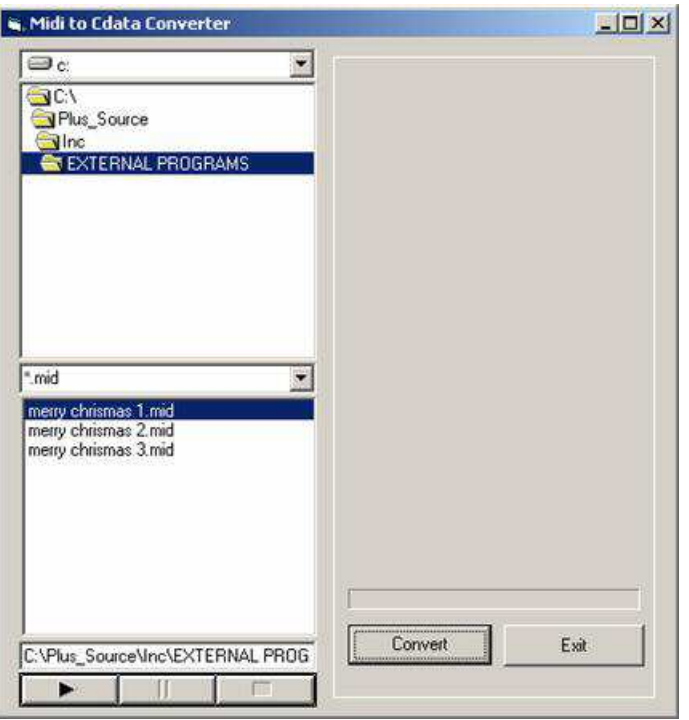

Navigate to where your **EXTERNAL PROGRAMS** folder is located and the three midi files will be listed. Click on the first file (merry christmas 1.mid) then click the **CONVERT** button. Once converted (which is accomplished extremely quickly), exit the window and the **LDATA** statements will be transferred to the compiler's editor.

The list of **LDATA** statements should look something like the small snippet below.

TRACK\_n:

**LDATA WORD** 00270 , **BYTE** 062 **LDATA WORD** 00324 , **BYTE** 067 **LDATA WORD** 00378 , **BYTE** 067 **LDATA WORD** 00405 , **BYTE** 069 **LDATA WORD** 00432 , **BYTE** 067 **LDATA WORD** 00459 , **BYTE** 066

Rename **TRACK\_n:** to **TRACK\_1:** and make sure the last **LDATA** statement contains all zeroes.

**LDATA WORD** 00000 , **BYTE** 000 If not, then add them to the list. Save this file as **MERRY\_TRACK\_1.BAS**.

Repeat the process for the remaining two midi files, renaming **TRACK\_n:** to **TRACK\_2:** and **TRACK 3:** respectively, not forgetting to save each file with an appropriate name. Open the three new .BAS programs containing the **LDATA** statements, and copy and paste tracks two and three in to track one's program. You should now have a single BASIC file containing all three tracks. Rename this file when saving to **MERRYCHRISTMAS.BAS**. This is now your music score.

Re-open the **SIMPLE\_TUNE.BAS** program and change the line.

' Load the music score

**Include** "TUNE\_DATA.INC" to

' Load the music score

**Include** "MERRY CHRISTMAS.BAS" Once the program is compiled and programmed into the PIC® micro, you should hear the tune being played.

#### **Optimising the Music Score.**

Although the separate track information allows a tune to be played, it's very memory hungry because a lot of the 'time to play the chime' information is the same for each track. A better method of storing the music data would be a single **LDATA** statement containing the time to play, and which notes to play at that given time.

Included with the rest of the examples is a BASIC program named

**SINGLE TABLE\_MAKER.BAS** to do just that. It combines the separate tracks into a series of single **LDATA** statements.

Load **SINGLE\_TABLE\_MAKER.BAS**, and place the separate track music data file's name  $(created earlier)$  in the  $line$ :-

' Load the music score

**Include** "MERRY CHRISTMAS.BAS" Compile the program, then open the serial terminal set to 9600 baud. You will be prompted for a tempo value for the tune.

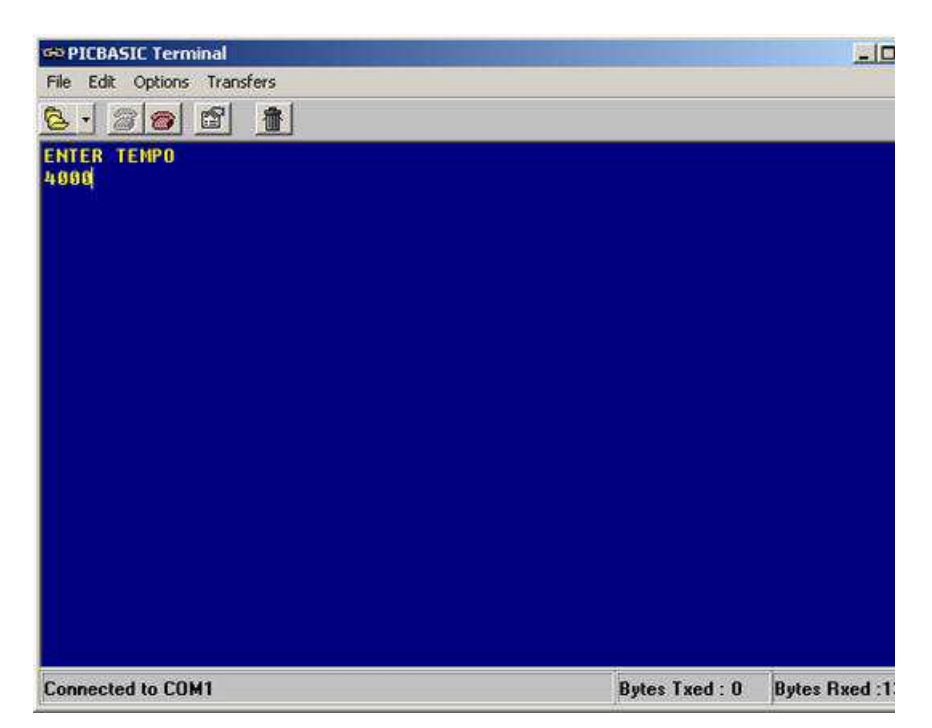

The tempo must be in microseconds (uS) and most tunes require values of approx 3000 to 5000 depending on the type of tune it is.

Once the ENTER key is pressed, the terminal's screen will be filled with **LDATA** tables.

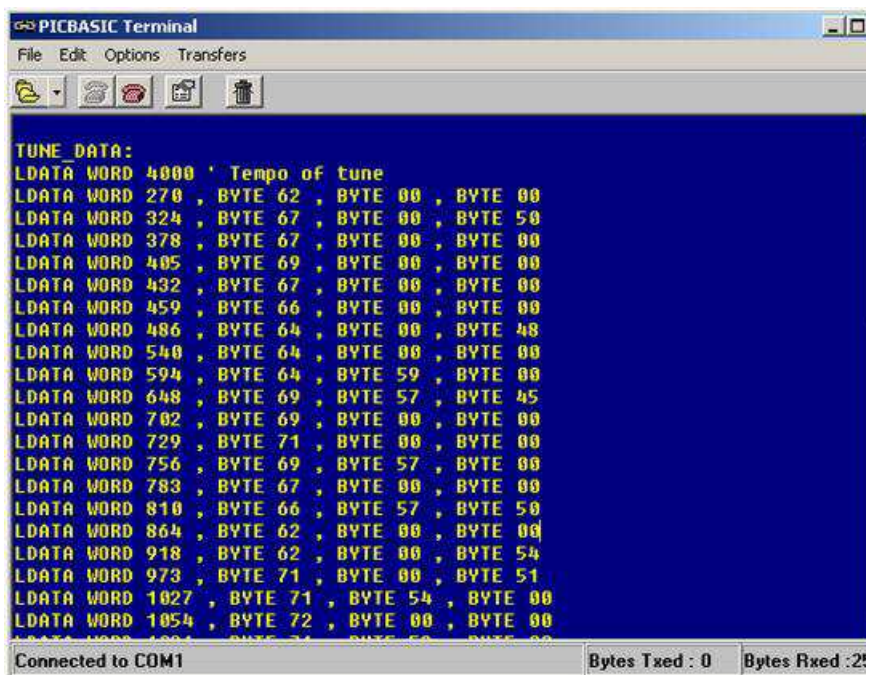

Select all the screen by pressing **Ctrl-A**, and copy the text by using **Ctrl-C**. Open a new BASIC text page in the editor and paste the new data tables by using **Ctrl-V**. Then save the new BASIC file created as **MERRY.BAS**.

The format for the new **LDATA** statements is: -

**LDATA** *Time to Play a note* **,** *Channel 1 note* **,** *Channel 2 note* **,** *Channel 3 note* The tempo for the tune is stored at the very beginning of the list of **LDATA** statements. In order to play the new music score format, you will need to load the program **SINGLE\_TABLE\_PLAYER.BAS**. Again, this can be found with the rest of the project

examples.

The operation of this program is exactly the same as the previous ones, and if anything, it is a lot simpler in design.

#### **AChristmas JukeBox.**

By searching the internet over the past few weeks, I have managed to gather and convert a collection of festive tunes, and some not so festive. So the next program will play each tune sequentially.

Compile the program **CHRISTMAS\_JUKEBOX.BAS** and use the same circuit as previously shown. The program will run through several tunes, playing each one in turn.

The program is essentially the same as the **SINGLE\_TABLE\_PLAYER.BAS** program, but instead of pointing to a single tune's data, a separate **LDATA** statement holds the tunes to play.

Each tune's **LDATA** list must be given a relevant name. For example, our merry christmas

tune's file now contains the label:

WISH\_YOU\_MERRY: **LDATA WORD** 4000 ' Tempo of tune **LDATA WORD** 270 , **BYTE** 62 , **BYTE** 00 , **BYTE** 00 **LDATA WORD** 324 , **BYTE** 67 , **BYTE** 00 , **BYTE** 50

**LDATA WORD** 378 , **BYTE** 67 , **BYTE** 00 , **BYTE** 00 Well, it's now the 10 th of December and I've run out of time and steam. I know this all sounds rather complicated, but once you've converted a few tunes successfully, it all fits into place and becomes much simpler. I would like to take this opportunity to wish you a very merry Christmas and a prosperous new year from all the team at [Crownhill](https://web.archive.org/web/20100905150501/http://www.crownhill.co.uk/), and I look forward to listening to some tunes that you convert.

Les Johnson.

### **About the Proton Development systems**

Crownhill's Proton Plus Compiler is a part of the Proton [Development](https://web.archive.org/web/20100905150501/http://www.picbasic.org/proton_development_suite.php) Suite - A suite of Britishdeveloped applications enabling fast development of PIC® micro's using the PIC® BASIC Language. Also mentioned in this project are the **Proton [Development](https://web.archive.org/web/20100905150501/http://www.picbasic.org/content.php/120-Hardware) Boards**. Why not have a look at the PDF [Manual](https://web.archive.org/web/20100905150501/http://www.compile-it.com/Proton/ProtonDev.pdf) and see what it's capable of? For more information on the Proton Development hardware and software, please visit [www.picbasic.org](https://web.archive.org/web/20100905150501/http://www.picbasic.org/)

Source files for this project are available **[here](https://web.archive.org/web/20100905150501/http://click-server.com/forumfiles/code/24541-Source.zip)**

-- English (US)  $\vert \cdot \vert$  [Contact](https://web.archive.org/web/20100905150501/http://www.protonbasic.co.uk/sendmessage.php) Us Home of Proton BASIC (Proton [Development](https://web.archive.org/web/20100905150501/http://www.protonbasic.co.uk/) Suite) [Archive](https://web.archive.org/web/20100905150501/http://www.protonbasic.co.uk/archive/index.php) Privacy [Statement](https://web.archive.org/web/20100905150501/http://www.protonbasic.co.uk/content.php/428-Privicay-Policy) [Top](#page-0-0)

All times areGMT+1. The time now is 16:05.

Powered by **[vBulletin™](https://web.archive.org/web/20100905150501/http://www.vbulletin.com/)** Version 4.0.2 Copyright ©2010 vBulletin Solutions, Inc. All rights reserved.

©Crownhill Associates Limited 1995-2010, All rights reserved.

All Trademarks acknowledged. E&OE